## 知 advpn组网client无法注册到server

[ADVPN](https://zhiliao.h3c.com/questions/catesDis/39) **[姜霁琛](https://zhiliao.h3c.com/User/other/18190)** 2018-11-08 发表

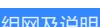

г

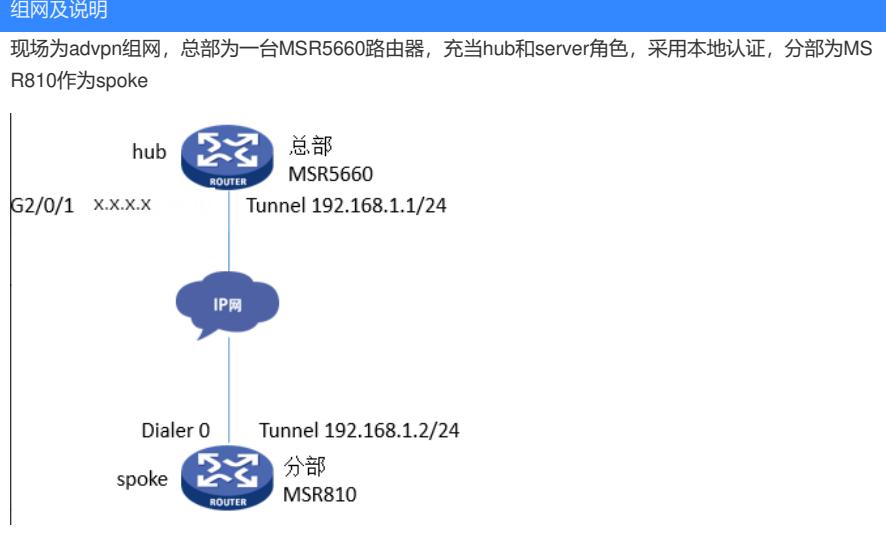

## 问题描述

现场关键配置如下: 1.总部配置 # ospf 1 area 0.0.0.0 network 192.168.1.1 0.0.0.0 # interface GigabitEthernet2/0/1 port link-mode route combo enable copper ip address x.x.x.x 255.255.255.252 nat outbound # interface Tunnel1 mode advpn udp ip address 192.168.1.1 255.255.255.0 ospf network-type p2mp source GigabitEthernet2/0/1 tunnel protection ipsec profile zongbu1 vam client hub1 compatible advpn0 # radius scheme zongbu1 key authentication simple XXXX key accounting simple XXXX user-name-format without-domain # domain zongbu1 authentication advpn local # domain default enable zongbu1 # local-user changfa class network password simple XXXX service-type advpn authorization-attribute user-role network-operator # ipsec transform-set zongbu1 esp encryption-algorithm des-cbc esp authentication-algorithm md5 # ipsec profile zongbu1 isakmp

transform-set zongbu1 ike-profile zongbu1 # ike profile zongbu1 keychain zongbu1 # ike keychain zongbu1 pre-shared-key address 0.0.0.0 0.0.0.0 key simple XXXX # vam client name changfa # vam client name hub1 advpn-domain zongbu1 server primary ip-address x.x.x.x pre-shared-key simple XXXX user hub1 password simple XXXX client enable # vam server advpn-domain zongbu1 id 1 pre-shared-key simple XXXX authentication-method chap domain zongbu1 keepalive interval 10 retry 3 server enable hub-group 0 hub private-address 192.168.1.1 public-address x.x.x.x spoke private-address range 192.168.1.0 192.168.1.255 2.分部配置(采用pppoe拨号上网) # ospf 1 area 0.0.0.0 network 192.168.1.2 0.0.0.0 # interface Tunnel1 mode advpn udp ip address 192.168.1.2 255.255.255.0 ospf network-type p2mp source Dialer0 tunnel protection ipsec profile 1 vam client changfa esp encryption-algorithm des-cbc esp authentication-algorithm md5 # transform-set 1 ike-profile 1 ike profile 1 keychain 1 ike keychain 1 pre-shared-key address 0.0.0.0 0.0.0.0 advpn-domain zongbu1 server primary ip-address x.x.x.x pre-shared-key simple XXXX user changfa password simple XXXX

```
#
ipsec transform-set 1
ipsec profile 1 isakmp
#
#
key simple XXXX
#
vam client name changfa
client enable
```
## 过程分析

检查设备配置,没有发现问题,确认过两端的密钥配置的也是一致的,公网也跟现场确认是通的,分 部用户拨号上网一切正常,用MSR3620复现现场的配置,发现advpn隧道能够正常建立,但是现场的 组网情况下vam client无法注册到server上,隧道建立不成功。

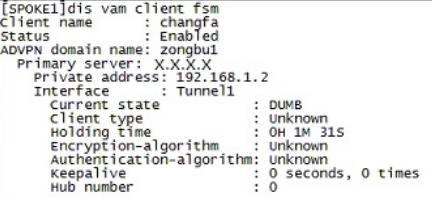

[R1]display vam server address-map

ADVPN domain name: zongbu1

Total private address mappings: 0

[R1]display advpn session

Interface : Tunnel1

Number of sessions: 0

## 解决方法

经过排查,总部的MSR5660属于分布式设备,在配置advpn时需要指定处理流量的slot,通过service s lot xx命令指定,现场指定slot后advpn恢复正常。

[spoke]dis vam client fsm<br>
[spoke]dis vam client fsm<br>
client name : changfa<br>
status : Emabled<br>
ADVPN domain name: zonobul<br>
APY mary server: X.X.X.X<br>
Private address: 192.168.1.2<br>
Interface : Tunnell :<br>
Client type : Spoke<br>